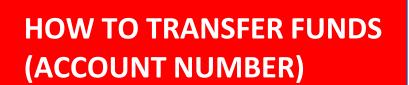

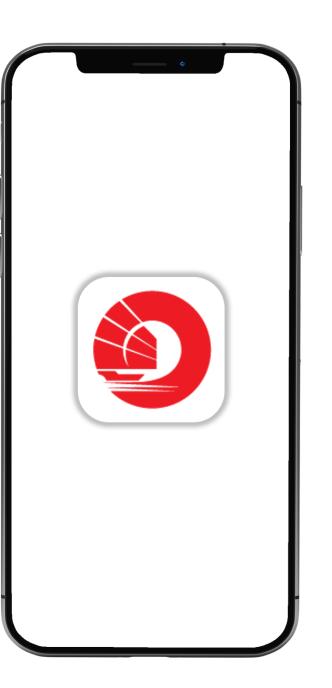

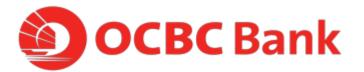

## STEP 1: LOGIN > TAP ON "LOCAL TRANSFERS"

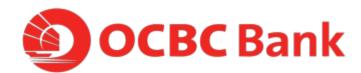

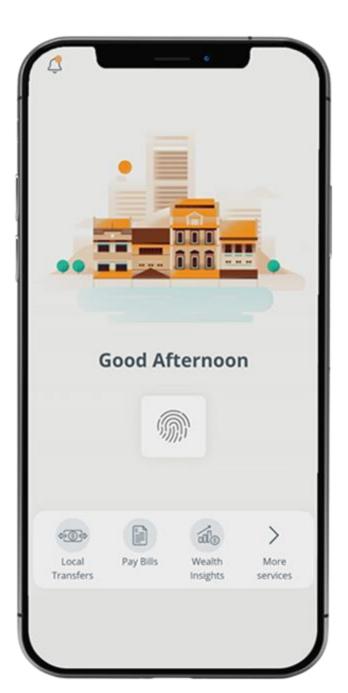

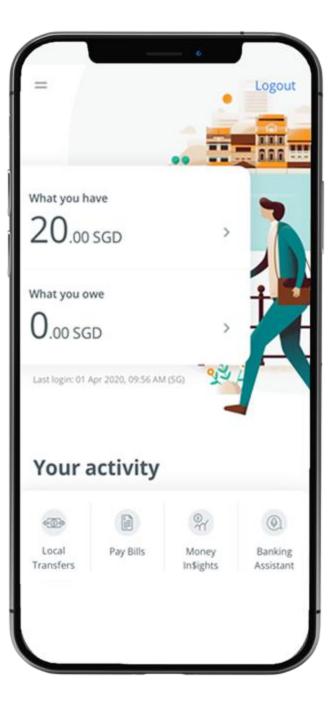

## STEP 2: TAP ON "ACCOUNT NUMBER" > TAP ON "LOCAL PAYEE"

| Account number ><br>Mobile number<br>Via PayNow ><br>NRIC/FIN number<br>Via PayNow ><br>Unique entity no. (UEN) >                                                                                                    | = Transfe                                  | er Funds |   |
|----------------------------------------------------------------------------------------------------|--------------------------------------------|----------|---|
| Mobile number       >         Mobile number       >         Via PayNow       >         NRIC/FIN number       >         Via PayNow       >         Unique entity no. (UEN)       >         Via PayNow       >         You can now make transfers of up to SGD | TRANSFER TO                                |          |   |
| Via PayNow          NRIC/FIN number       >         Via PayNow       >         Unique entity no. (UEN)       >         Via PayNow       >         You can now make transfers of up to SGD                                                                    | Account number                             |          | > |
| Via PayNow Unique entity no. (UEN) Via PayNow You can now make transfers of up to SGD                                                                                                    | Mobile number<br><sub>Via PayNow</sub>     |          | > |
| Yia PayNow<br>You can now make transfers of up to SGD                                                                                                    | NRIC/FIN number<br><sub>Via PayNow</sub>   |          | > |
|                                                                                                    | Unique entity no.<br><sub>Via PayNow</sub> | (UEN)    | > |
|                                                                                                    |                                            |          |   |

| <b>K</b> Back | Add Account |   |
|---------------|-------------|---|
| Local Pay     | /ee         | > |
| Overseas      | s Payee     | > |
|               |             |   |
|               |             |   |
|               |             |   |
|               |             |   |
|               |             |   |
|               |             |   |
|               |             |   |
|               |             |   |

# STEP 3: FILL IN DETAILS > TAP ON "ADD PAYEE" > TAP ON "PROCEED TO TRANSFER FUNDS"

| Keack     Add Account       You do not have any payee to transference       please add one now.   CHECK DETAILS BEFORE ADDING PAYEE Payee's name Bank Select Bank Account number Your initials |        |
|----------------------------------------------------------------------------------------------------|--------|
| CHECK DETAILS BEFORE ADDING PAYEE Payee's name Bank Select Bank Account number                                                                                                    | er to, |
| Bank<br>Select Bank<br>Account number                                                                                                    |        |
| Select Bank<br>Account number                                                                                                    |        |
| Select Bank<br>Account number                                                                                                    |        |
| Account number                                                                                                    |        |
|                                                                                                    | ~      |
| Your initials                                                                                                    |        |
| Your initials                                                                                                    |        |
|                                                                                                    |        |
|                                                                                                    |        |
|                                                                                                    |        |
|                                                                                                    |        |
|                                                                                                    |        |
|                                                                                                    |        |

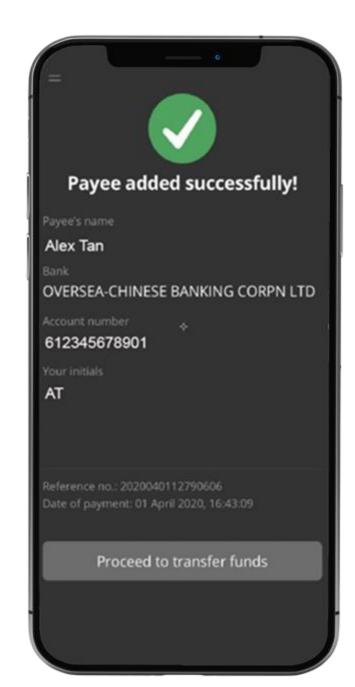

## STEP 4: ENTER PAYMENT DETAILS > SLIDE TO SUBMIT > TAP ON "CONFIRM TRANSFER"

| = Trar                         | nsfer Funds                    |
|--------------------------------|--------------------------------|
| N SINGAPORE                    | Add paye                       |
| From                           | То                             |
| Mark Lee<br>678-901234-567 SGD | Alex Tan<br>612-345678-901 SGD |
| When to transfer?              |                                |
| Transfer Now                   | ~                              |
| Purpose Code                   |                                |
| Other                          | ~                              |
| Payment descripti              | on (optional)                  |
| Bubble Tea                     |                                |
|                                | Amount                         |
| Submit ③                       | 3.00                           |

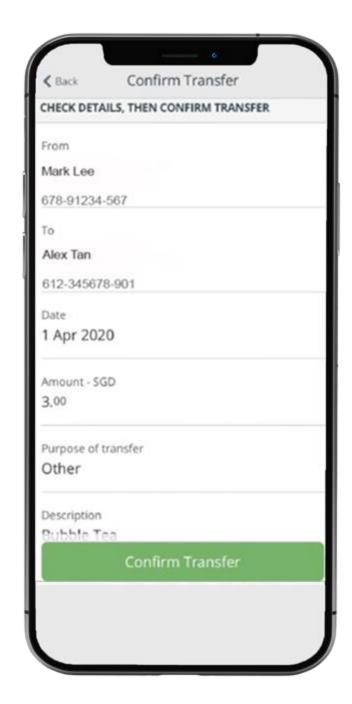

#### STEP 5: AND YOURE DONE

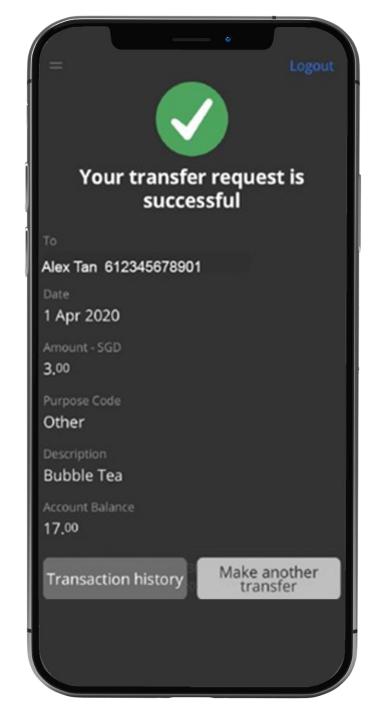